# **RUNMODE xCP MODBUS**

# **LOADABLE BLOCKS FOR SIEMENS S7-300/-400 PLC**

# **MODBUS RTU MASTER**

CP-independent driver suitable for any communication processors (CP) with serial interface and any PtP CPUs with on-board serial port.

# **User manual**

Documentation last update: January 15, 2011

Copyright Luca Gallina

RUNMODE Industrial Automation Software Via C. B. Cavour, 7 31040 Volpago del Montello (TV) ITALY www.runmode.com

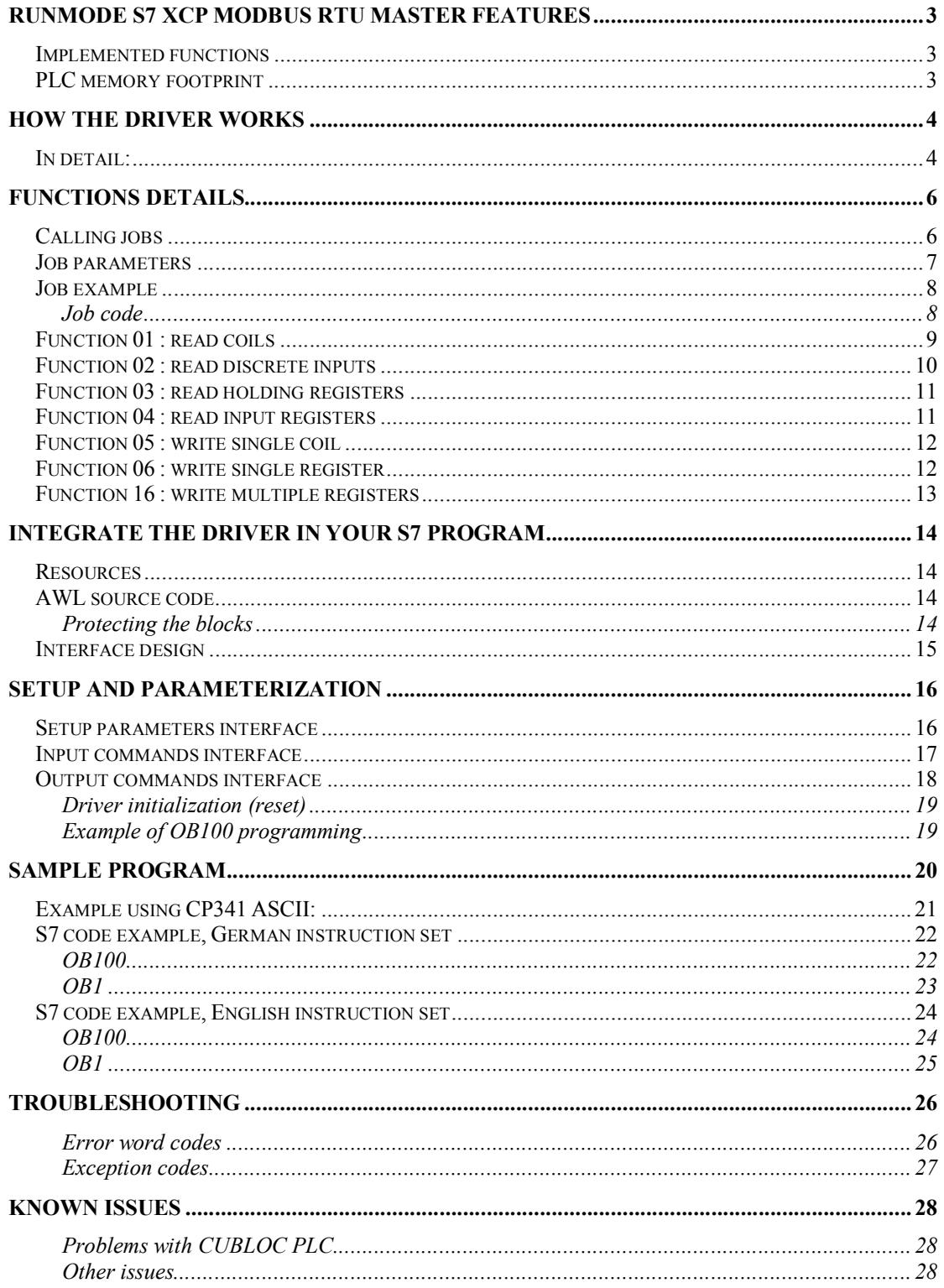

## **RUNMODE S7 xCP MODBUS RTU MASTER features**

The RUNMODE S7 xCP MODBUS RTU driver can be used in conjunction with any CP that provides a plain ASCII communication link, such are CP340/440, CP341/441, ET200S series serial modules, third-party modules (e.g. VIPA CPs, WAGO 750 series, and others).

The driver supports the RTU version of Modbus. It manages the protocol telegrams but does not actually send nor receive serial data. Proper interface flags and data areas are provided thus allowing the PLC programmer to implement the necessary communication block calls according to the specific CP model and manufacturer brand.

### *Implemented functions*

The Runmode xCP MASTER driver provides the following set of MODBUS functions:

- FC01 read coils
- FC02 read inputs
- FC03 read holding registers
- FC04 read input registers
- FC05 write single coil
- FC06 write single holding register
- FC16 write multiple holding registers

### *PLC memory footprint*

The driver is made of two code blocks, namely FB102 and FC100, than can be renamed. The driver needs also some data space to allocate the send/receive mailboxes plus the instance DB for FB102

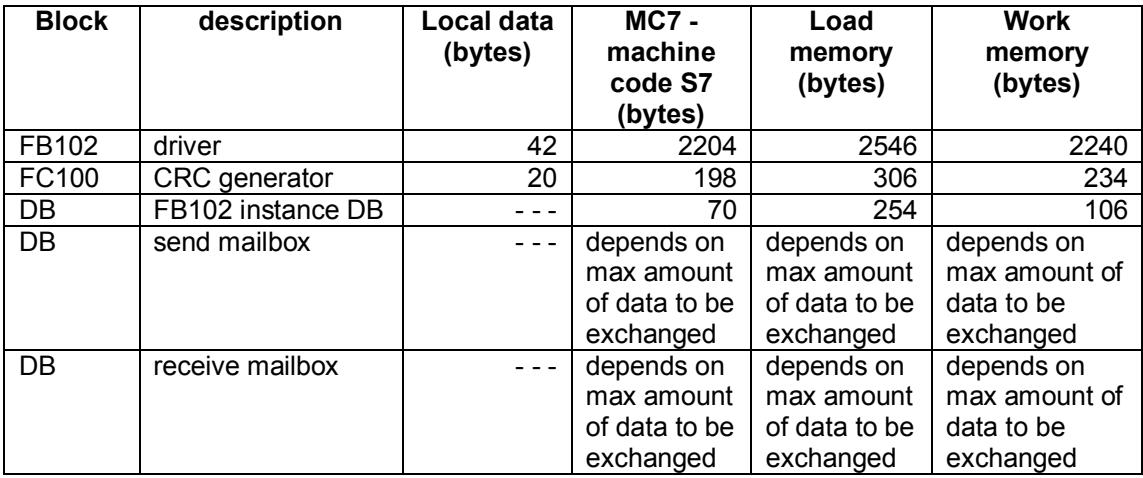

# **How the driver works**

#### *In detail:*

- 1. The application program fills in the communication job of the MODBUS driver, declaring the slave number, the desired function code and related parameters.
- 2. The application program sets the "start" flag to initiate the request
- 3. The MODBUS driver checks continuously the "start" flag. If "true", the flag is immediately reset while a "busy" flag is set. The driver begins the message processing: it checks for the valid contents of the requested function and takes related actions according to the read or write request. Data to be sent is fetched from the assigned area (digital inputs, digital outputs, flags, data block) and copied to the transmit mailbox DB.
- 4. The MODBUS driver provides a "send request" flag along with the indication of how many bytes must be sent.
- 5. The application program must check the state of the "send request" flag and activate the related CP send request. The "send request" flag must be reset by the user program.
- 6. Once a message has been received from the CP, the application program must forward the amount of received data and reception flag "rx data ready" to the MODBUS driver.
- 7. The MODBUS driver checks continuously the "rx data ready" flag. If "true", the flag is immediately reset. The driver begins the message processing: it checks for the valid contents of the incoming data and takes related actions according to the read or write request. Data to be read is then written to the assigned area (digital inputs, digital outputs, flags, data block).

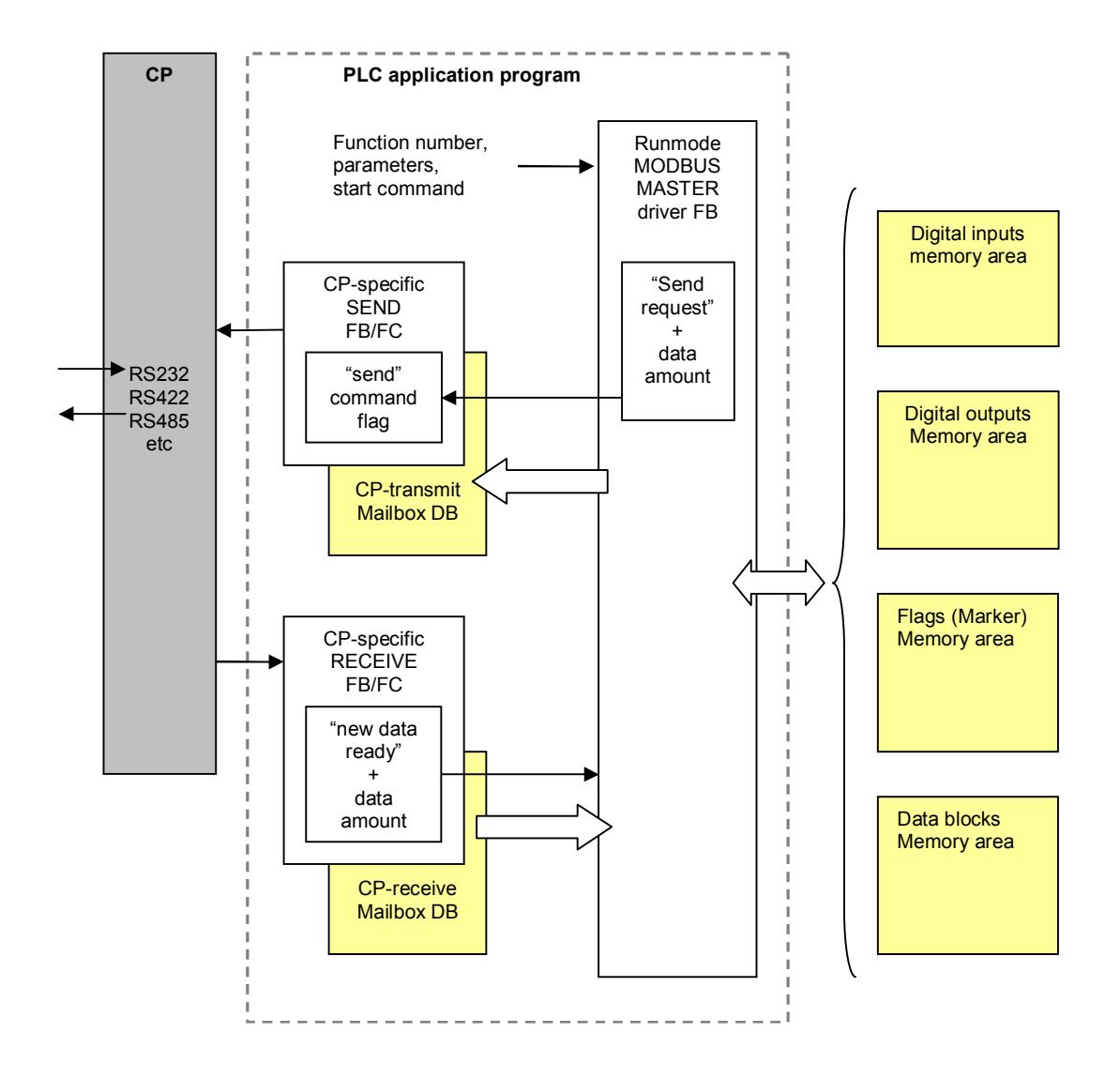

# **Functions details**

### *Calling jobs*

A job is activated by filling in the related parameters' table and then setting the "start" command flag. Not all parameters are always needed, so refer to the following tables for the list of necessary parameters related to each specific Modbus function.

NOTE : The parameters area is shared among all jobs, do not modify the data while a job is in progress.

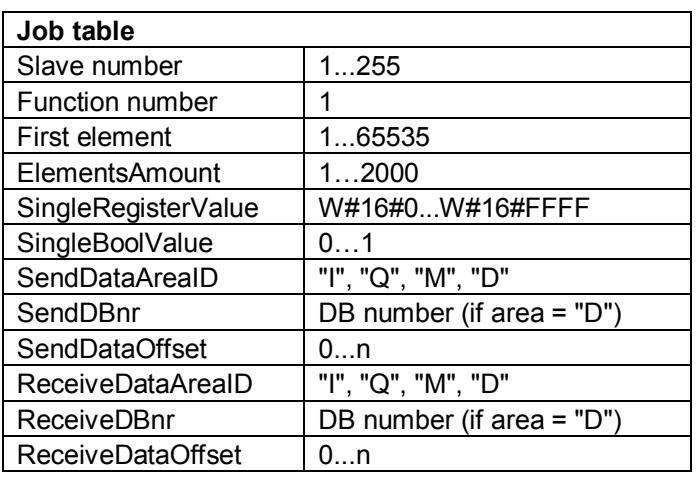

NOTE: the block accepts both English and German mnemonics for the DataAreaID parameters, either in upper or lower case:

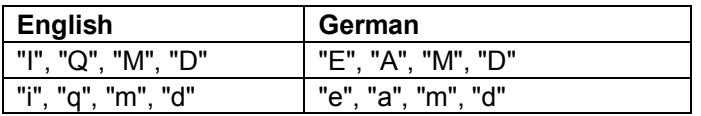

The driver outputs a series of status flags of the job:

- $\bullet$  output. Busy
- output.FunctionDone
- output.FunctionError

A job ends always with "FunctionDone" or "FunctionError" output flags.

#### *Job parameters*

- Slave number: number of the slave to be queried.
- Function number: number of the MODBUS function.
- First element: number of the first partner's element in a row to be addressed, starting from element 1 up to element 65535. An element may be a bit or a 16 bit word register.
- ElementsAmount: number of elements to be addressed, starting from 1.
- SingleRegisterValue: enter here the value for functions where a single register is involved (e.g. function FC06).
- SingleBoolValue: enter here the value for functions where a single bit is involved (e.g. function FC05).
- SendDataAreaID: identification of the memory area to be sent:
	- $I = input$
	- $Q =$  output
	- $M$  = memory flags
	- $D = data block$
- SendDBnr: number of the data block containing the data to be sent, necessary only if SendDataAreaID has been set to "D"
- SendDataOffset: offset of beginning of the memory area to be sent, based on address 0 as first element (e.g. offset = zero for flag  $M0.0$ , offset = zero for DBW 0).
- ReceiveDataAreaID: identification of the memory area where received data will be allocated:
	- $I = input$
	- $Q =$  output
	- $M$  = memory flags
	- $D = data block$
- ReceiveDBnr: number of the data block which will contain the received data, necessary only if ReceiveDataAreaID has been set to "D"
- ReceiveDataOffset: offset of beginning of allocation in the selected memory area, based on address 0 as first element (e.g. offset = zero for flag M0.0,  $offset = zero for DBW 0$ .

### *Job example*

Slave 5, read 4 memory flags starting from flag 8. Result will be stored in DB20 starting from byte 12 (DB12.DBX0.0 onward).

The function 01 does not evaluate SendData parameters.

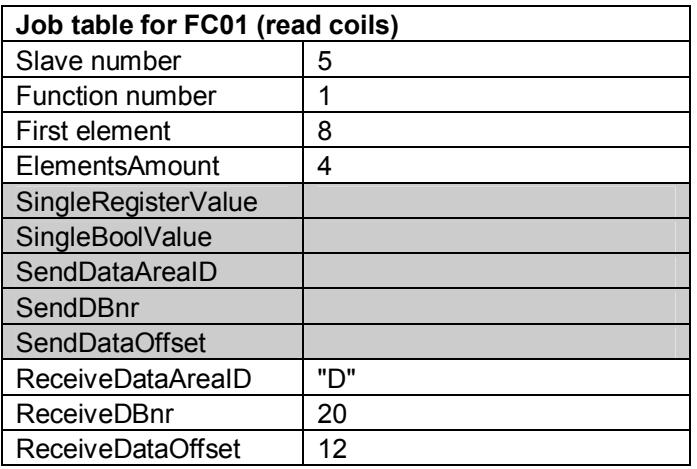

### **Job code**

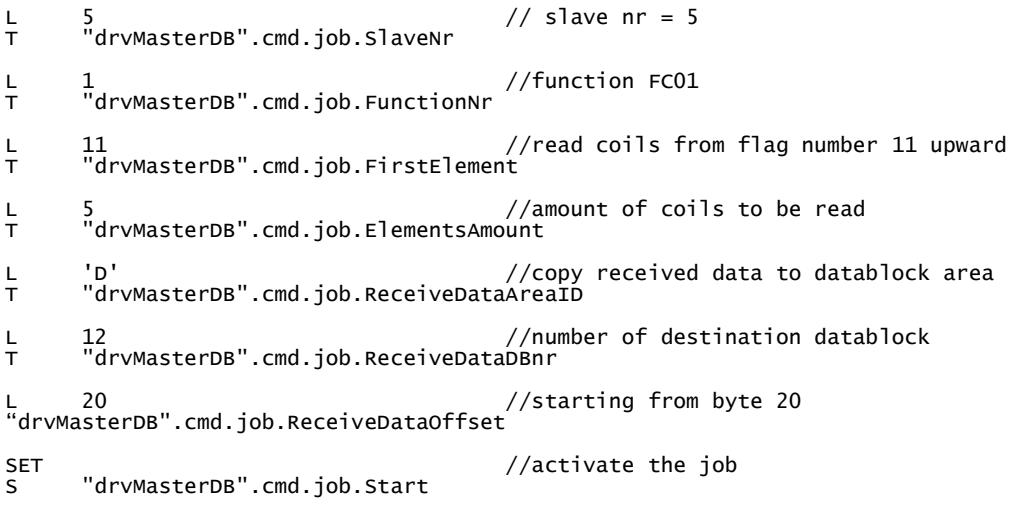

### *Function 01 : read coils*

Read discrete coils: reads a number of coils from the slave memory and store them into the selected receive area.

NOTE: The result is always byte-sized.

If the returned coils quantity is not a multiple of eight, the remaining bits in the final data byte will be padded with zeros.

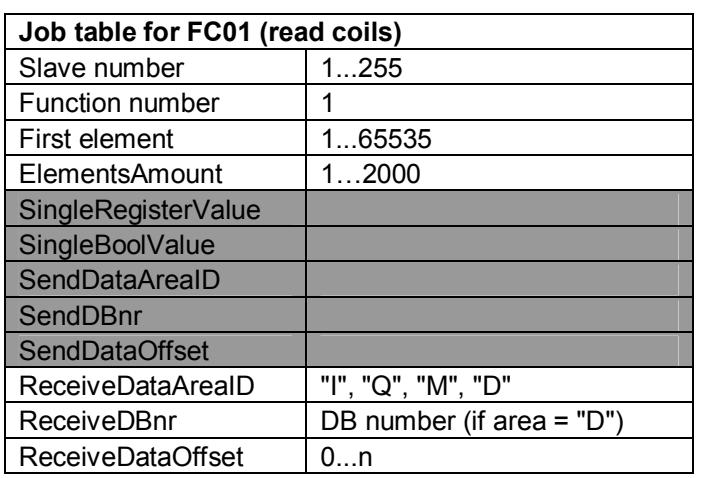

### *Function 02 : read discrete inputs*

Read discrete inputs: reads digital inputs from the slave memory, commonly defined as 1xxxxxx registers, and store them into the selected receive area.

NOTE: The result is always byte-sized. If the returned coils quantity is not a multiple of eight, the remaining bits in the final data byte will be padded with zeros.

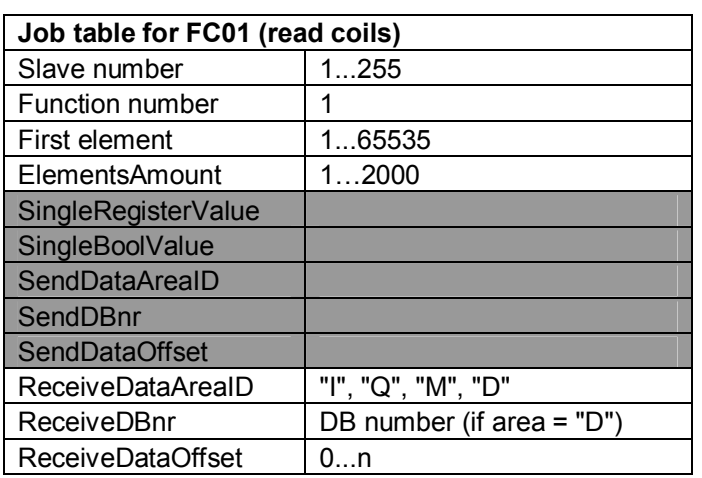

### *Function 03 : read holding registers*

Read holding registers: reads read/write registers from the slave memory, commonly defined as 4xxxxxx registers, and store them into the selected receive area.

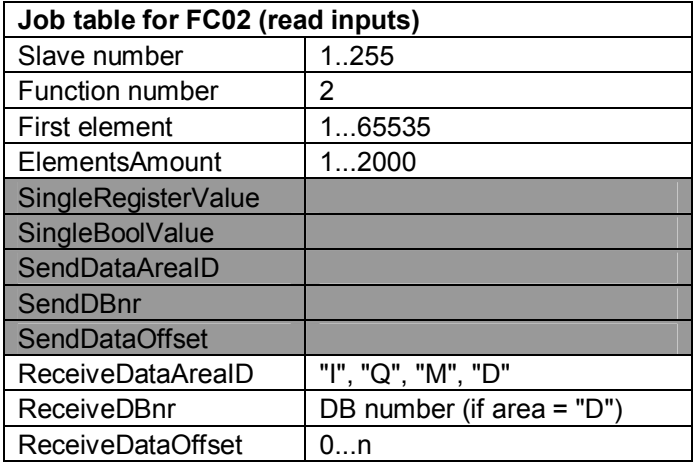

### *Function 04 : read input registers*

Read input registers: reads read-only registers in the PLC memory, commonly defined as 3xxxxxx registers, and store them into the selected receive area.

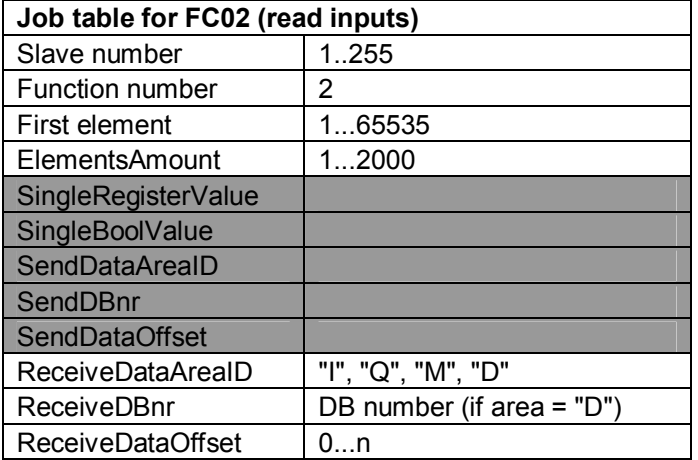

### *Function 05 : write single coil*

The function sets a coil value in the slave memory upon the status of the SingleBoolValue parameter.

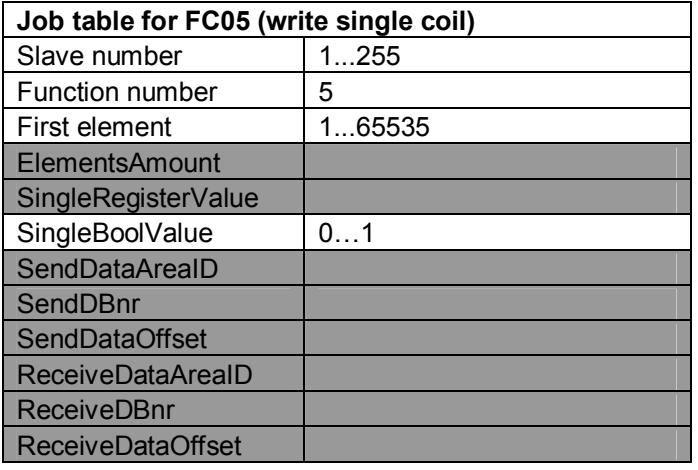

### *Function 06 : write single register*

The function sets a register value in the slave memory upon the value of the SingleRegisterValue parameter.

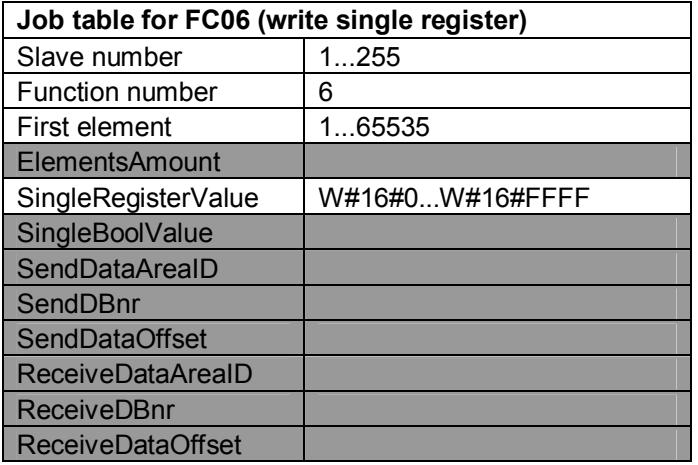

### *Function 16 : write multiple registers*

The function writes a series of register to the slave memory, fetching the data from the assigned SendDataArea of the PLC.

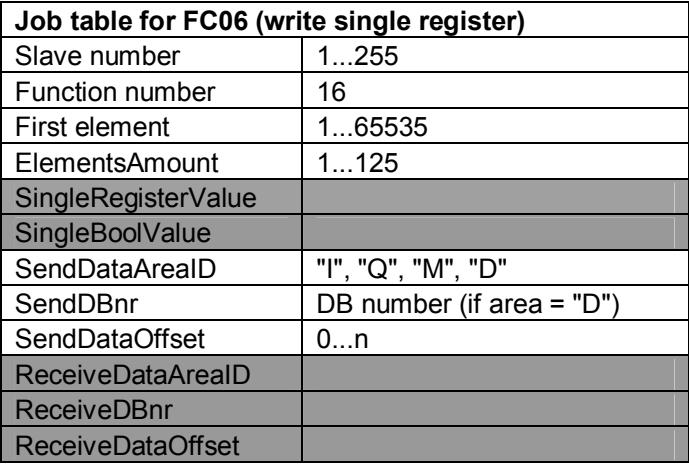

# **Integrate the driver in your S7 program**

#### *Resources*

The driver needs the flowing PLC resources:

- 1 FB block
- $\bullet$  1 FC block
- 1 instance data block

Your own S7 project must also provide

- 1 RX mailbox DB (your CP receive area).
- 1 TX mailbox DB (your CP transmit area).

Received data is then allocated into existing PLC memory areas (input, output, memory flags, data blocks) according to the parameterization of the related jobs.

#### *AWL source code*

The driver is provided as ready-to-use FB100 and FC100 blocks.

In case the numbering of the blocks does not fit your PLC project, a source code (AWL) text file is provided as separate file.

Follow the instructions to compile the driver with a different FB/FC number:

- 1. Open your project with Simatic Manager and select the "sources" folder.
- 2. Open the "Modbus Master AWL source" folder in the xCP project
- 3. Drag&drop (or copy/paste) the "xCP Modbus Master" source code to your project
- 4. Open the source file you just copied to your project and replace the \$FB\_NUMBER\$ and \$FC\_NUMBER\$ text (you may use the "search and replace" function) with the block numbers of choice (e.g. FB40 and FC18).
- 5. Compile the source: two new blocks will be created in the "blocks" folder of your project, according to the numbers you set.
- 6. All done

#### **Protecting the blocks**

If you like to protect the blocks from being casually accessed or modified, before compiling the source code you may remove comments from the KNOW HOW PROTECT keyword listed at the beginning of each block.

NOTE: Be aware that the KNOW\_HOW\_PROTECT is a rather weak protection and does not guarantee that the code will be not accessible by others.

### *Interface design*

In order to minimize its memory footprint, the driver FB has no external interface parameters: all the data must be written directly to the instance DB. To ease the assignments, the instance DB interface is divided into sections:

- Setup section: contains parameters to be set just once, preferably at PLC startup.
- Command section: input commands to the driver are here located.
- Output section: output commands and data from the driver are here located.

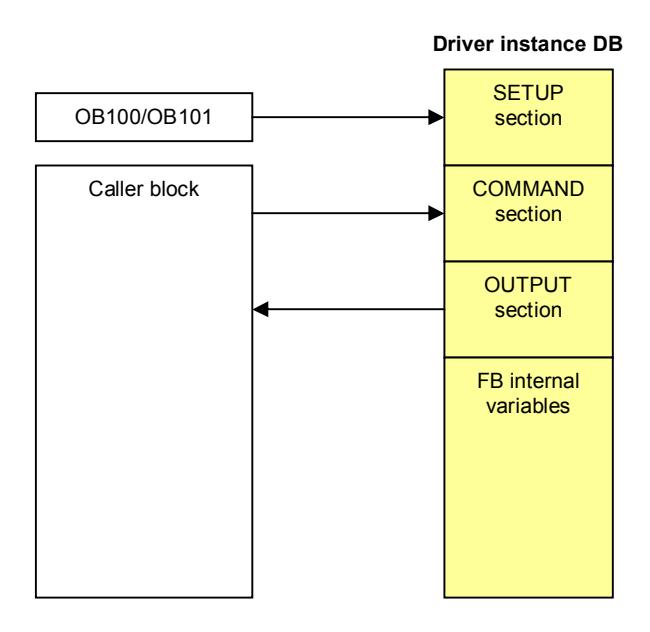

## **Setup and parameterization**

Assuming that DBxx is the driver instance DB, the following is a list of commands and parameters needed to set up the xCP driver.

#### *Setup parameters interface*

Assign the necessary setup data in OB100/OB101 as follows:

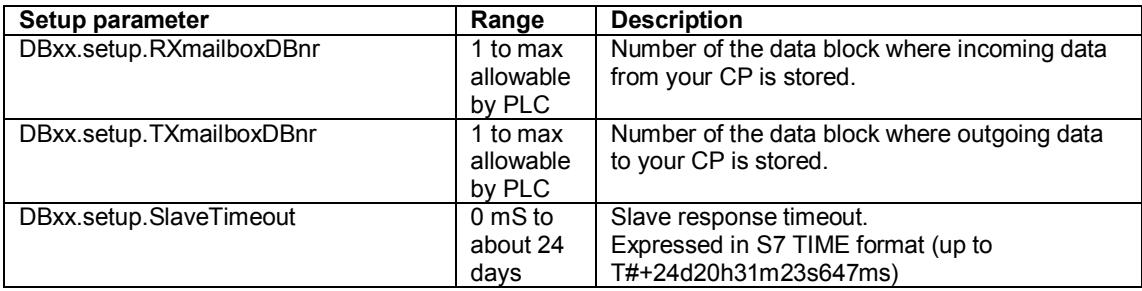

# *Input commands interface*

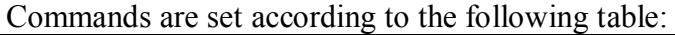

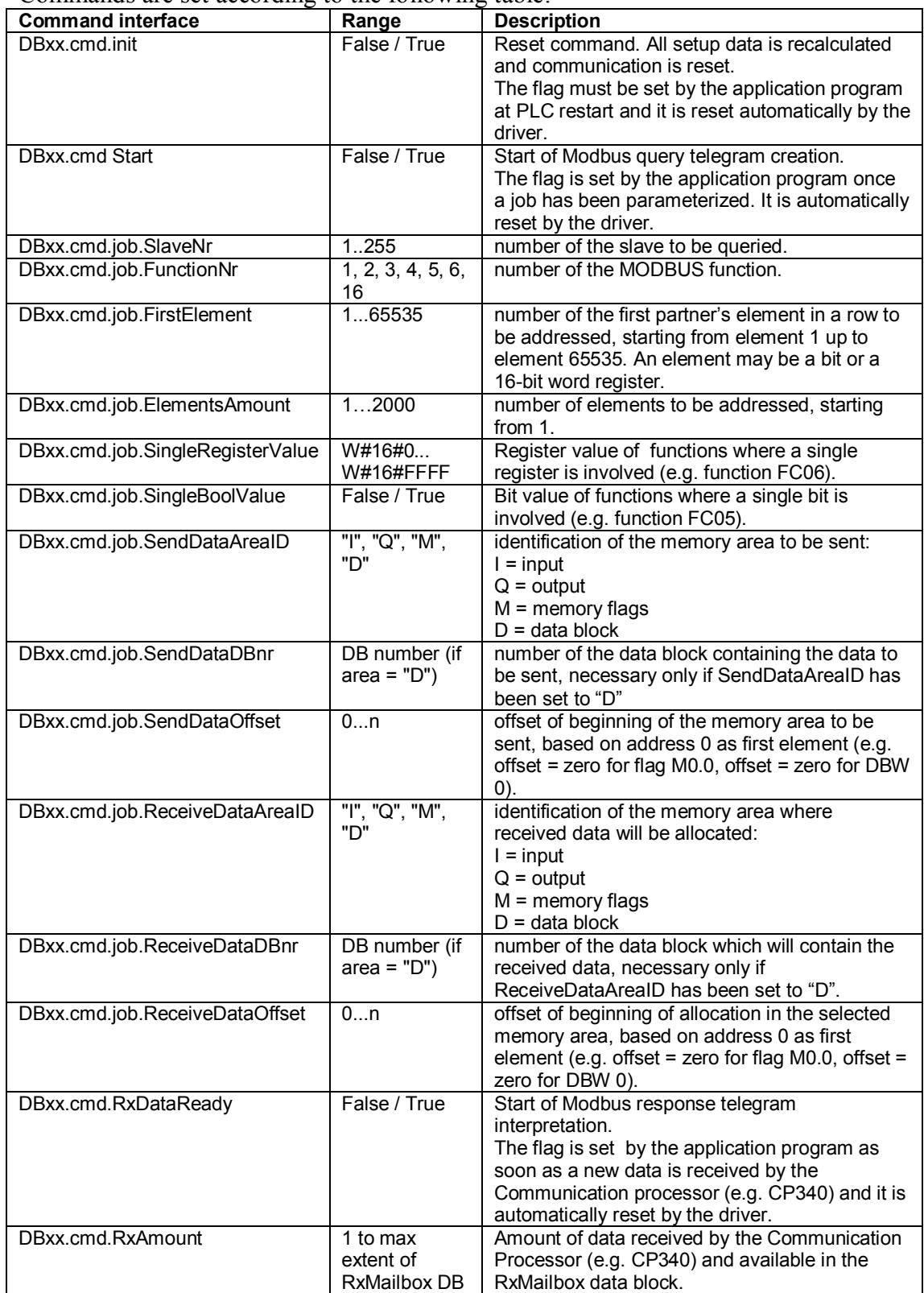

# *Output commands interface*

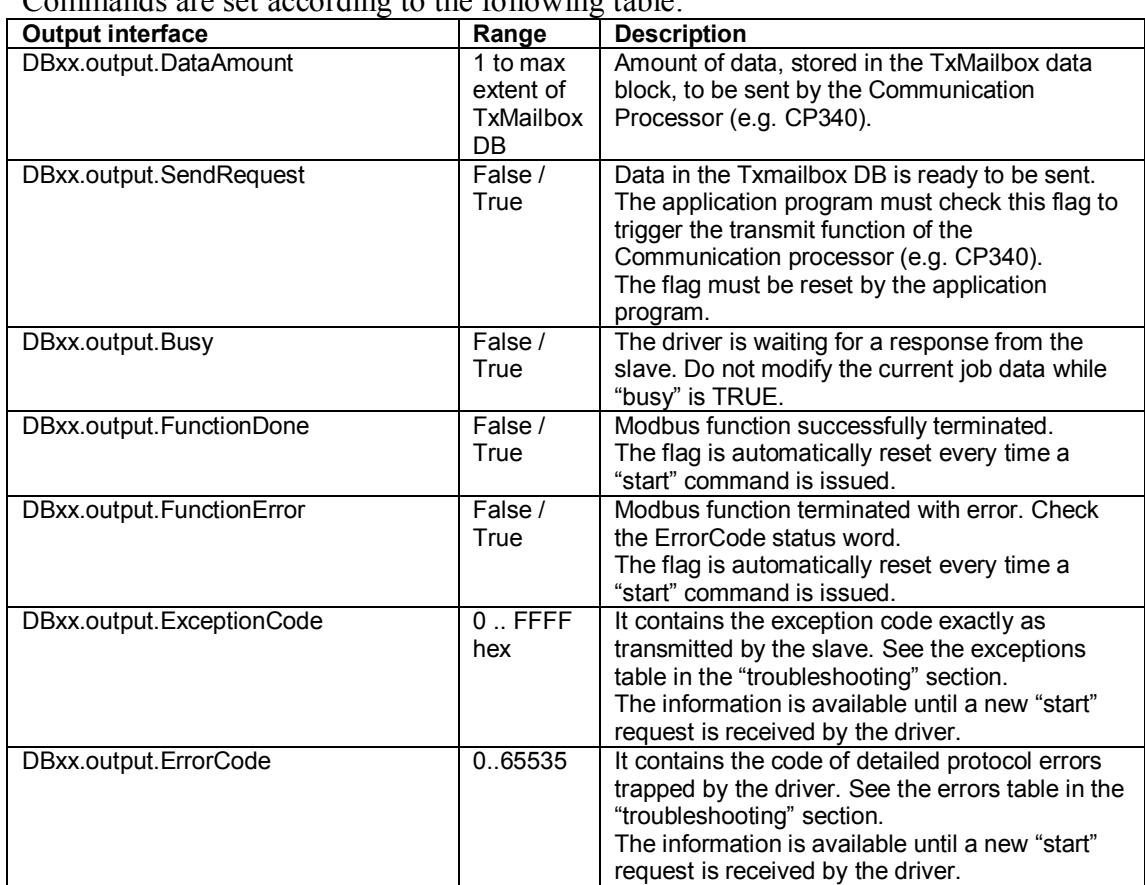

Commands are set according to the following table:

### **Driver initialization (reset)**

By setting the "init" flag, all the internal variables depending on setup data are recalculated and communication is reset. The "init" flag is reset internally by the driver.

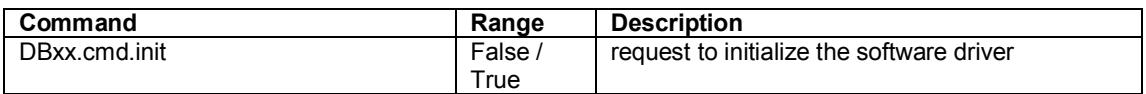

#### **Example of OB100 programming**

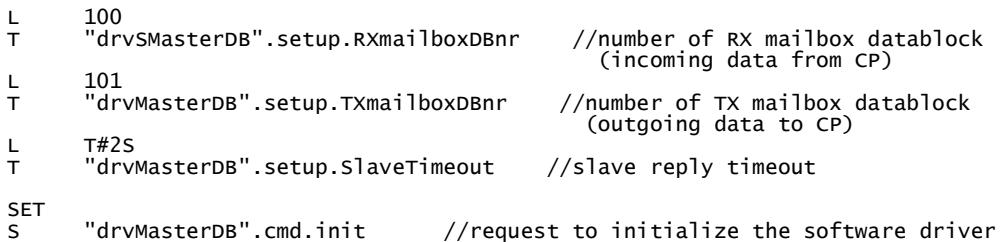

# **Sample program**

Setting up the communication is fairly simple; just implement the following code sections:

- 1. call your CP receive block.
- 2. assign the job's data and set the "start" flag
- 3. check for NDR (New data ready) from the CP and forward the received data summary to the xCP MODBUS driver.
- 4. call xCP MODBUS driver.
- 5. wait for output data from the driver and forward outgoing data summary to your CP send block.
- 6. call your CP send block.

### *Example using CP341 ASCII:*

1. call your CP receive block

```
CALL "P_RCV_RK_OLD", "DI_P_RCV" // call serial CP "receive" FB<br>EN_R :=TRUE
        EN_R :=TRUE<br>R := "P1C1 R :="PLCrestart" 
 LADDR :=256 
         DB_NO :=100 
        DBB_N0 := 0<br>L_TYP :=
        L_TYP :=<br>L_NO :=
 L_NO := 
 L_OFFSET:= 
 L_CF_BYT:= 
        L_CF_BIT:=<br>NDR :=
        NDR :=<br>ERROR :=
        ERROR :=<br>LEN :=
 LEN := 
 STATUS :=
```
2. check for NDR (New Data Ready) from CP and forward the received data summary to the xCP MODBUS driver

- U "DI\_P\_RCV".NDR //forward notification of received data from CP
- = "drvMasterDB".cmd.RxDataReady<br>L "DI\_P\_RCV".LEN<br>T "drvMasterDB".cmd.RxAmount

3. set the job "start" flag (may be cyclic or on event)

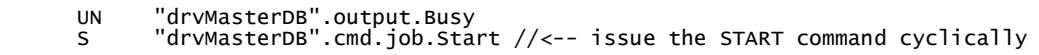

4. call the xCP MODBUS driver

CALL "drvModbusMaster" , "drvMasterDB" // call MODBUS MASTER driver

5. wait for output data from the xCP MODBUS driver and forward outgoing data summary to the CP

- U "drvMasterDB".output.SendRequest //issue transmit request to serial CP<br>= "DI\_P\_SND".REQ = "DI\_P\_SND".REQ L "drvMasterDB".output.DataAmount
- T "DI\_P\_SND".LEN

6. call your CP send block

```
 CALL "P_SND_RK_OLD" , "DI_P_SND" //call serial CP "transmit" FB 
SF :=
       R = R = \vdots<br>LADDR \vdots:="PLCrestart"
               := 256<br>==101
 DB_NO :=101 
 DBB_NO :=0 
       LEN :=
        R_CPU_NO:= 
 R_TYP := 
 R_NO := 
 R_OFFSET:= 
 R_CF_BYT:= 
 R_CF_BIT:= 
 DONE := 
       DONE :=<br>ERROR :=
        STATUS :=
```
# *S7 code example, German instruction set*

### **OB100**

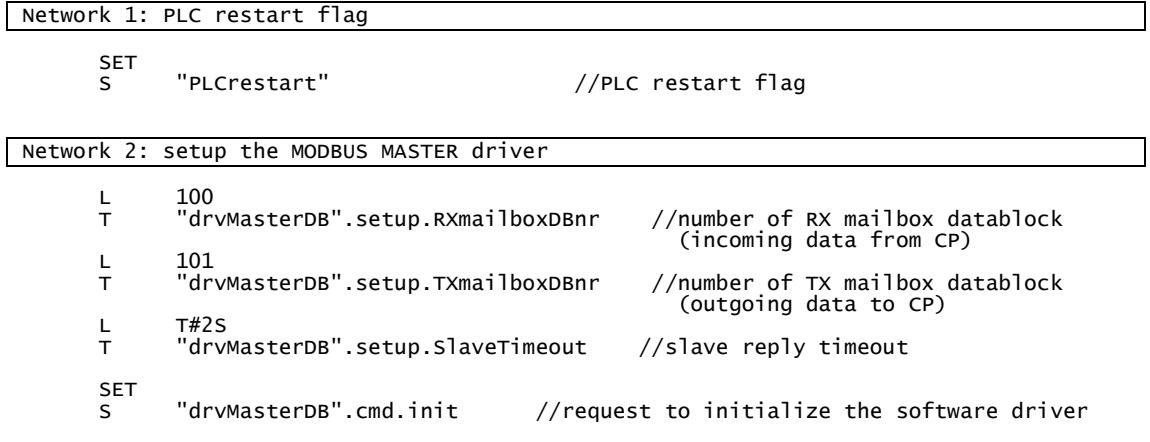

#### **OB1**

Network 1: job calls example

```
 CALL "jobs_example"
```
Network 2: Modbus master

```
CALL "P_RCV_RK_OLD", "DI_P_RCV" // call serial CP "receive" FB<br>EN_R :=TRUE
 EN_R :=TRUE 
 R :="PLCrestart" 
       LADDR :=256<br>DB_NO :=100
               :=100<br>:=0
 DBB_NO :=0 
 L_TYP := 
 L_NO := 
 L_OFFSET:= 
 L_CF_BYT:= 
       L_CF_BIT:=<br>NDR :=
       NDR :=<br>ERROR :=
       ERROR :=<br>LEN :=
 LEN := 
 STATUS := 
 UN "drvMasterDB".output.Busy 
 S "drvMasterDB".cmd.job.Start //<-- issue the START command cyclically 
      U "DI_P_RCV".NDR //forward notification of received data from CP
= "drvMasterDB".cmd.RxDataReady<br>L    "DI_P_RCV".LEN
       T "drvMasterDB".cmd.RxAmount 
       CALL "drvModbusMaster" , "drvMasterDB" // call MODBUS MASTER driver 
       U "drvMasterDB".output.SendRequest //issue transmit request to serial CP 
= "DI_P_SND".REQ<br>L    "drvMasterDB".output.DataAmount<br>T   "DI_P_SND".LEN
       CALL "P_SND_RK_OLD" , "DI_P_SND" //call serial CP "transmit" FB 
       SF :=<br>REQ :=
 REQ := 
 R :="PLCrestart" 
 LADDR :=256 
        DB_NO :=101 
       DBB_N := 0<br>LEN :=
LEN :=
 R_CPU_NO:= 
 R_TYP := 
       R_N = 0 :=
        R_OFFSET:= 
        R_CF_BYT:= 
       R_CF_BIT:=<br>DONE :=<br>ERROR :=
       DONE
       ERROR
        STATUS :=
```

```
Network 3: reset PLC restart flag
```
SET<br>R

"PLCrestart"

# *S7 code example, English instruction set*

### **OB100**

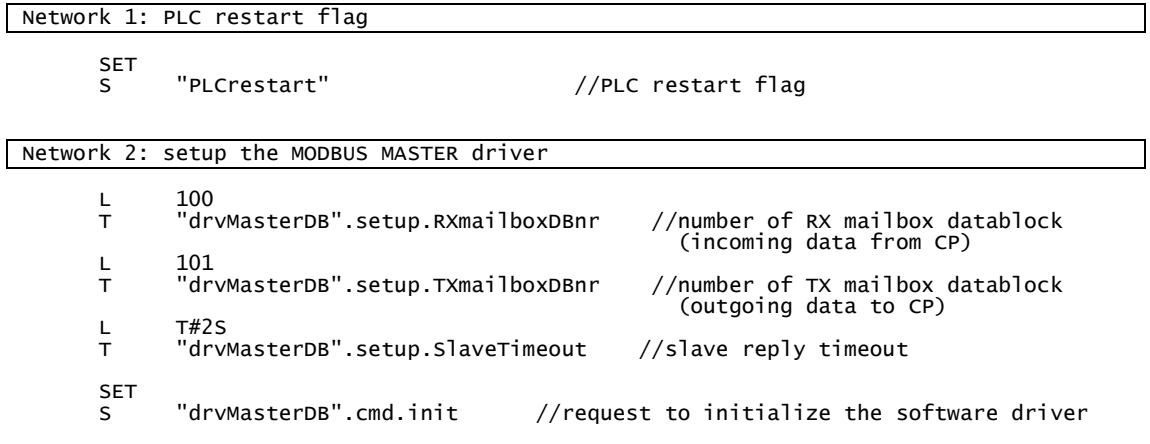

#### **OB1**

Network 1: job calls example

```
 CALL "jobs_example"
```
Network 2: Modbus master

```
CALL "P_RCV_RK_OLD", "DI_P_RCV" // call serial CP "receive" FB<br>EN_R :=TRUE
 EN_R :=TRUE 
 R :="PLCrestart" 
       LADDR :=256<br>DB_NO :=100
               :=100<br>:=0
 DBB_NO :=0 
 L_TYP := 
 L_NO := 
 L_OFFSET:= 
 L_CF_BYT:= 
       L_CF_BIT:=<br>NDR :=
       NDR :=<br>ERROR :=
       ERROR :=<br>LEN :=
 LEN := 
 STATUS := 
 AN "drvMasterDB".output.Busy 
 S "drvMasterDB".cmd.job.Start //<-- issue the START command cyclically 
      A "DI_P_RCV".NDR //forward notification of received data from CP
= "drvMasterDB".cmd.RxDataReady<br>L    "DI_P_RCV".LEN
       T "drvMasterDB".cmd.RxAmount 
       CALL "drvModbusMaster" , "drvMasterDB" // call MODBUS MASTER driver 
       A "drvMasterDB".output.SendRequest //issue transmit request to serial CP 
= "DI_P_SND".REQ<br>L    "drvMasterDB".output.DataAmount<br>T   "DI_P_SND".LEN
       CALL "P_SND_RK_OLD" , "DI_P_SND" //call serial CP "transmit" FB 
       SF :=<br>REQ :=
 REQ := 
 R :="PLCrestart" 
 LADDR :=256 
        DB_NO :=101 
       DBB_N := 0<br>LEN :=
LEN :=
 R_CPU_NO:= 
 R_TYP := 
       R_N = 0 :=
        R_OFFSET:= 
        R_CF_BYT:= 
       R_CF_BIT:=<br>DONE :=<br>ERROR :=
       DONE
       ERROR
        STATUS :=
```
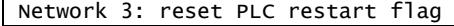

SET<br>R

"PLCrestart"

# **Troubleshooting**

#### **Error word codes**

While the xCP Function Block manages exception messages received by Modbus slaves, it also provides an error word with more detailed diagnostic information for the PLC programmer.

The error word is cleared internally at the beginning of each telegram processing.

Example:

```
"drvMasterDB".output.ErrorCode //error word from xCP FB<br>0
L\mathord{ \sim } {\tt I}M 50.0 //detect protocol error
```
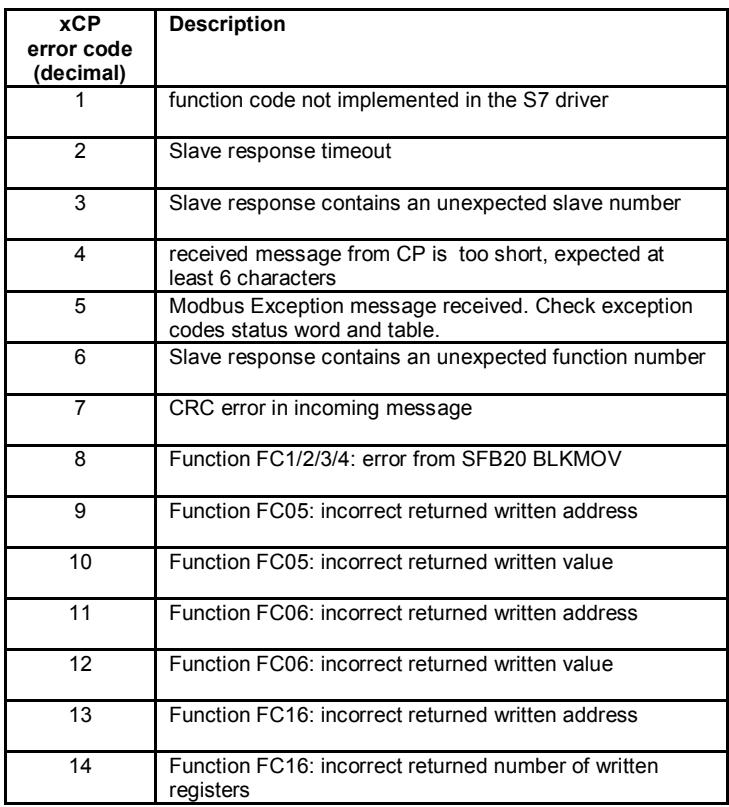

### **Exception codes**

The exceptions are error codes sent by the slave and must comply to the following Modbus standard list:

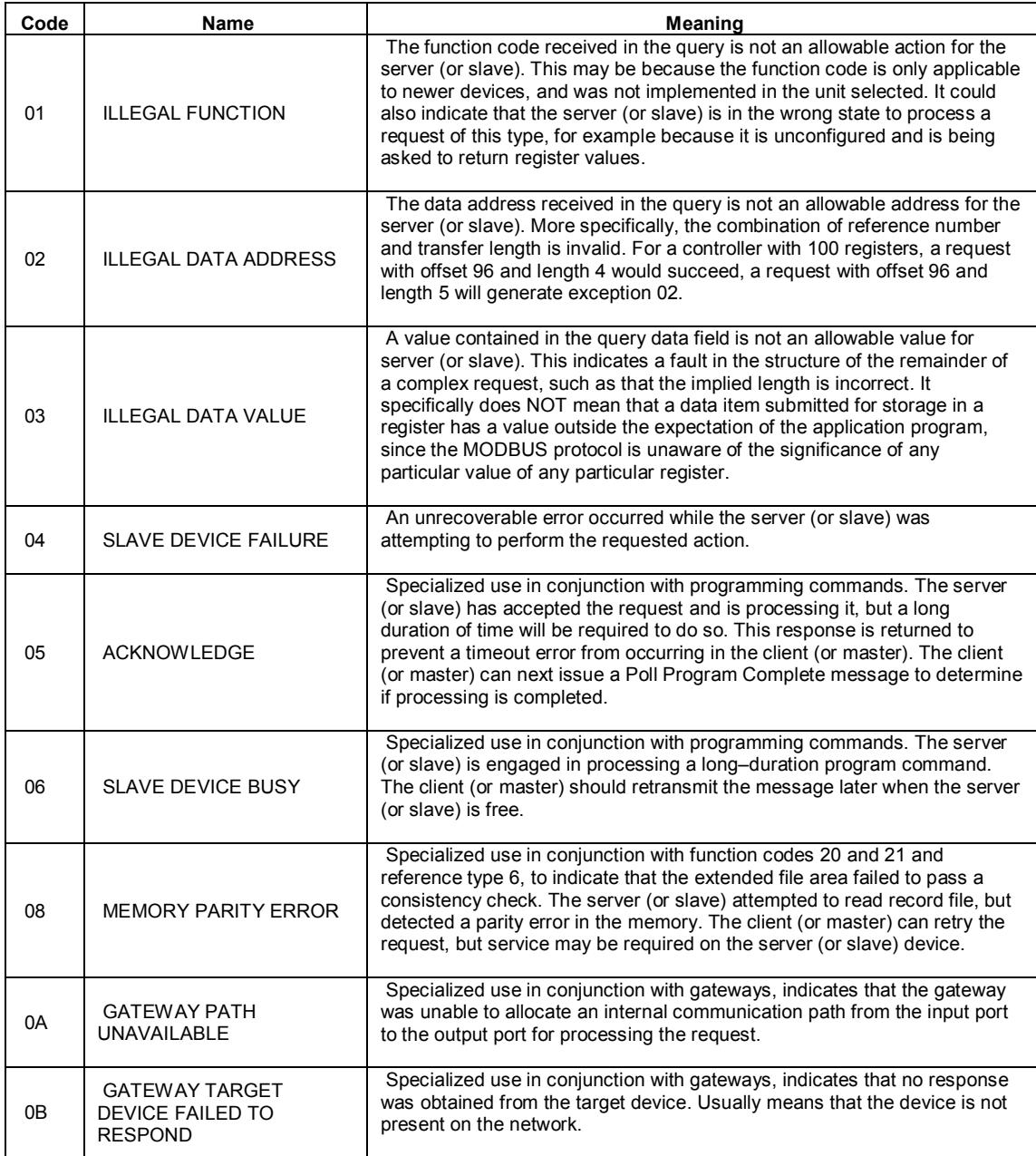

# **Known issues**

#### **Problems with CUBLOC PLC**

We had an issue reported by a customer while communicating with a CUBLOC plc acting as Modbus slave.

It is not a problem of our xCP driver but rather a bug in the CUBLOC Modbus management, for the CUBLOC, when using function 06, does not reply exactly as per Modbus standard specifications.

The solution is simple: when using function 06, just provide the full CUBLOC memory area address (e.g. register 0x7002) instead of 0x0002 (as you would do in a normal Modbus query).

#### **Other issues**

No issues with any other PLC or device are reported.